# **COURSE OVERVIEW**

**Course Name:** Microsoft Access 2016: Level 1

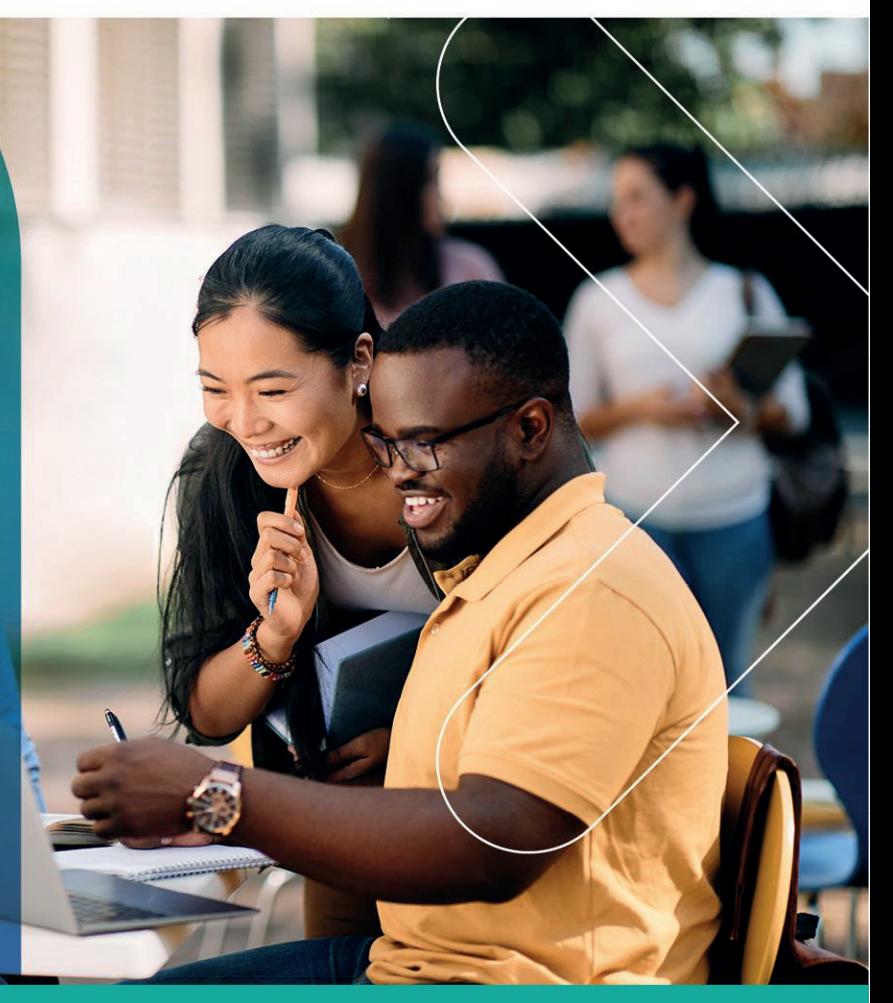

## **COURSE DURATION:** 1 Day

Gauteng: 3rd Floor 34 Whitely Road Melrose Arch Johannesburg 2196 Tel: 087 941 5764 sales@impactful.co.za

#### Gauteng:

192 on Bram 192 Bram Fischer Drive Ferndale, Randburg Johannesburg 2160 sales@impactful.co.za

#### **Cape Town:**

3rd Floor Thomas Pattullo Building 19 Jan Smuts St Cape Town 8000 sales@impactful.co.za

### **COURSE OVERVIEW**

Virtually everyone is affected in some way by the need to manage data. A relational database application such as Microsoft Office Access 2016 can help your organization collect and manage large amounts of data. Access is a versatile tool. You can use it as a personal data management tool or you can use it as a construction set to develop applications for an entire department or organization.

#### **COURSE OBJECTIVES**

In this course, you will use Access 2016 to manage your data, including creating a new database; constructing tables; designing forms and reports; and creating queries to join, filter, and sort data.

You will

- Navigate within the Microsoft Access environment and create a simple database.
- Organize and manage data stored within Access tables.
- Use queries to join, sort, and filter data from different tables.
- Use forms to make it easier to view, access, and input data.
- Create and format custom reports.

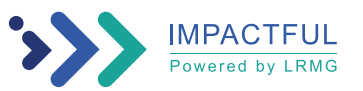

#### **COURSE OUTLINE**

#### **Lesson 1: Getting Started with Access**

Topic A: Orientation to Microsoft Access Topic B: Create a Simple Access Database Topic C: Get Help and Configure Options in Microsoft Access

#### **Lesson 2: Working with Table Data**

Topic A: Modify Table Data Topic B: Sort and Filter Records

#### **Lesson 3: Querying a Database**

Topic A: Create Basic Queries Topic B: Sort and Filter Data in a Query Topic C: Perform Calculations in a Query

#### **Lesson 4: Using Forms**

Topic A: Create Basic Access Forms Topic B: Work with Data on Access Forms

#### **Lesson 5: Generating Reports**

Topic A: Create a Report Topic B: Add Controls to a Report Topic C: Enhance the Appearance of a Report Topic D: Prepare a Report for Print Topic E: Organize Report Information Topic F: Format Reports

Appendix A: Microsoft Office Access 2016 Exam 77-730

Appendix B: Microsoft Access 2016 Common Keyboard Shortcuts

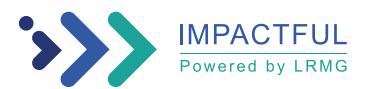